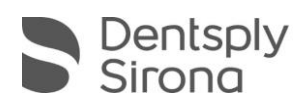

## CEREC SW 4.6.0

# **UPGRADE DESCRIPTION**

This chargeable upgrade requires a CEREC SW 4.6 software license, which has to be activated via the license manager. CEREC Club members will receive this license free of charge. The software is distributed via my.cerec.com.

### **New in CEREC SW 4.6.0**

- **Further reduction of required steps in each user phase. Only one click required in each** phase ("5-clicks concept")
- Automatic recognition of the model axis
- Automatic recording of the scan bodies in the implantology workflow
- **Anatomic connectors**
- Data transfer via .dxd format to inLab 18
- Direct upload into Connect portal
- $\blacksquare$  Better initial proposals
- Optimization of user interface to improve usability
- **All parameters and information important for manufacturing are located directly in the** manufacturing phase and need not be changed through the configuration
- $\blacksquare$  The minimal wall thickness is more accurately maintained
- **Shorter calculation and waiting times due to background calculations of anticipated work** steps
- **Less total computing power**
- Integration of new material (compared to CEREC 4.5.2 without material pack)

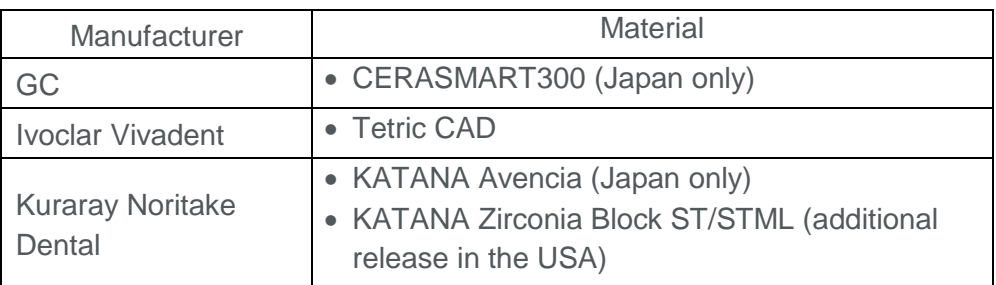

Please observe regional restrictions regarding TiBase and materials.

Refer to document CEREC-4\_6- TiBase-Material-Compatibility\_EN.pdf at my.cerec.com.

THE DENTAL SOLUTIONS COMPANY™

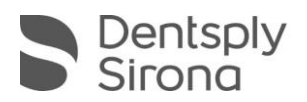

### **Changes**

- inEos X5 and inEos Blue no longer supported
- **BILUE COMEN 5 ISS IN THE ISLE COMM** BIOGRAPH BIOGRAPH BIOGRAPH COMO **BIOGRAPH** BIOGRAPH BIOGRAPH BIOGRAPH BIOGRAPH BIOGRAPH COMPOSED and instead "Copy and Mirror"
- CEREC Guide 1 omitted
- Deactivation of CAD Temp IS (VITA Zahnfabrik) in US SW version
- Renaming of Telio CAD A16 blocks (Ivoclar Vivadent) in Telio CAD Abutment A16 blocks

### **Bug fixes**

- $\blacksquare$  Bug in patient management fixed: dentist entry missing
- Bug fixed to avoid too thin pins during Zircon and EF-grinding
- Hub communication bug fixed
- $\blacksquare$  Bug fixed: Omnicam already recording lying in the tray
- $\blacksquare$  Several bug fixes to improve reliability and stability

#### **Installation & License**

- $\blacksquare$  Perform a data backup prior to installation.
- Do not perform installation routine on multiple CEREC units or workstations at the same time if they are connected via a network.
- Before beginning the installation, make sure the patient database is saved in its own directory under Configuration/Settings/Patient Database – not in the top level of a drive  $(e.g., "D:\Data" rather than "D:\$ <sub>"</sub>).
- If CEREC SW and inLAB SW are to be installed on the same computer, both products must be installed in separate directories by means of user-defined installations.
- If the software starts in demo mode due to missing licenses, a dialog will appear.
- The use of a graphic card driver is necessary for ensuring an optimal functionality of your CEREC Software 4.6. At the first startup of your software, it will automatically check whether your driver is up-to-date. Should you receive a notification that this is not the case, you can, at my.cerec.com, download the driver suitable for your graphics card manufacturer.